IBM Business Process Manager Versión 7 Release 5

*Guía de instalación del complemento IBM Business Process Manager for Microsoft SharePoint*

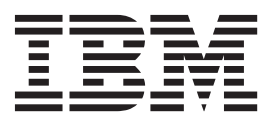

## <span id="page-2-0"></span>**Manuales en PDF y centro de información**

Los manuales en PDF se proporcionan por comodidad para la impresión y la lectura fuera de línea. Para obtener la información más actualizada, consulte el centro de información en línea.

En conjunto, los manuales en PDF contienen el mismo contenido que el centro de información. Algunos enlaces dentro de los manuales en PDF se han adaptado para utilizar en los centros de información y pueden no funcionar correctamente.

La documentación en PDF está disponible un trimestre después de un release importante del centro de información, como la Versión 7.0 o Versión 7.5.

La documentación en PDF se actualiza con menos frecuencia que el centro de información, pero con más frecuencia que los Redbooks. En general, los manuales en PDF se actualizan cuando se acumulan suficientes cambios para el manual.

# **Contenido**

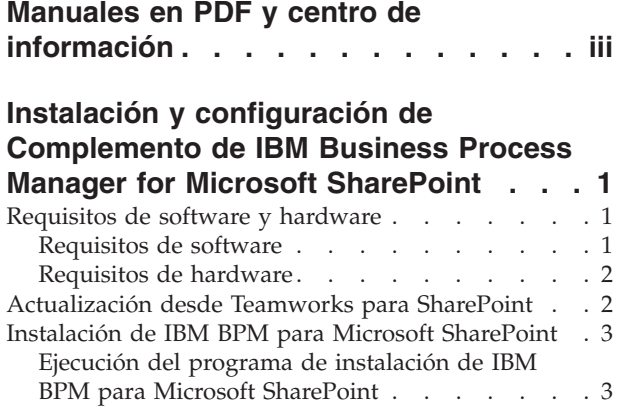

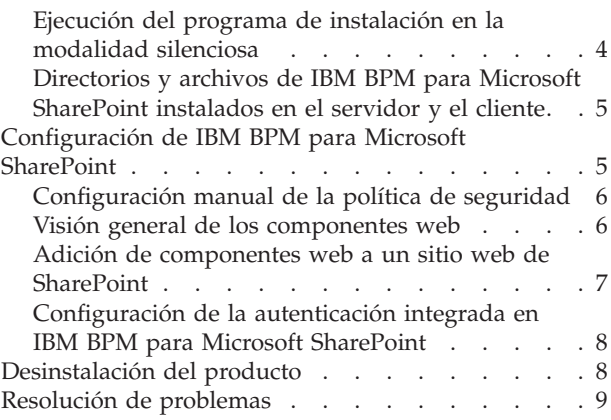

## <span id="page-6-0"></span>**Instalación y configuración de Complemento de IBM Business Process Manager for Microsoft SharePoint**

Complemento de IBM Business Process Manager for Microsoft SharePoint es un complemento integrado de Microsoft SharePoint que proporciona acceso a la bandeja de entrada de IBM BPM Process Portal, y a funciones de ejecución de tareas y creación de informes mediante componentes web de SharePoint. Mediante IBM® Business Process Manager, puede añadir información sobre procesos de IBM BPM a sitios web corporativos o personales de SharePoint, y mantener, gestionar y analizar de forma eficaz tareas e instancias de proceso de IBM BPM desde cualquier portal de Microsoft SharePoint. La guía de instalación y configuración le ayuda a instalar, configurar y resolver problemas de IBM BPM for Microsoft SharePoint.

#### **Requisitos de software y hardware**

Esta sección describe los requisitos de software y hardware para instalar Complemento de IBM Business Process Manager for Microsoft SharePoint.

### **Requisitos de software**

Además de los siguientes requisitos de software y hardware, Complemento de IBM Business Process Manager for Microsoft SharePoint también necesita IBM Business Process Manager.

#### **Requisitos del servidor SharePoint**

Para ejecutar IBM BPM for Microsoft SharePoint en un sistema servidor, el servidor debe tener instalado el software necesario y éste estar en ejecución. Los sistemas clientes deben tener instalado Microsoft Internet Explorer para acceder a los sitios web de SharePoint.

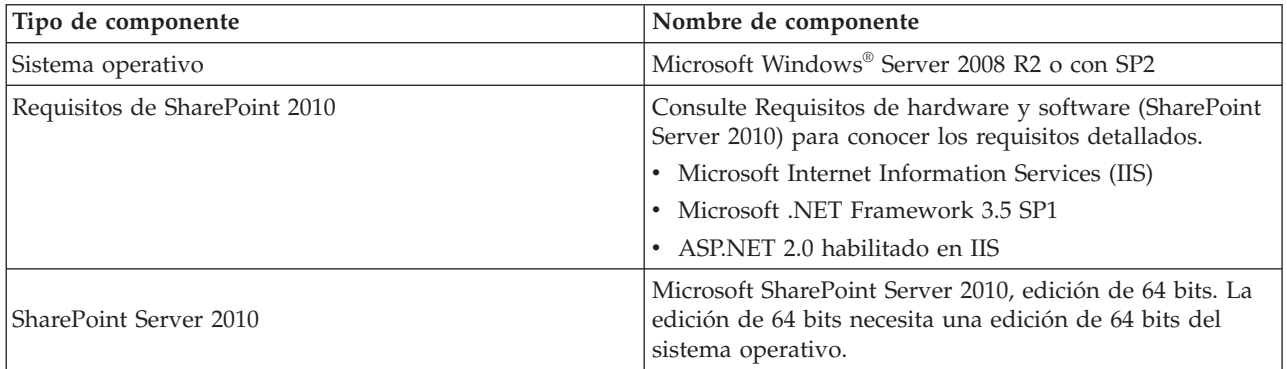

En Windows Server, se debe habilitar Microsoft Internet Information Services (IIS) utilizando la opción Application Server (ASP). Una vez instalado .NET Framework, se puede habilitar ASP.NET 2.0 siguiendo los mismos pasos.

- 1. En el Panel de control de Windows Server, pulse **Herramientas administrativas**.
- 2. Pulse **Configurar asistente de servidor**.
- 3. Pulse **Siguiente** dos veces.
- 4. En la ventana **Configurar asistente de servidor Rol de servidor**, seleccione **Servidor de aplicaciones**.
- 5. Compruebe que el rol **Servidor de aplicaciones** esté habilitado con IIS y ASP.NET, y que la opción **Configurado** esté establecida en **Sí** para el rol Servidor de aplicaciones.

### <span id="page-7-0"></span>**Requisitos de hardware**

Los requisitos de hardware recomendados son los mínimos necesarios para ejecutar Complemento de IBM Business Process Manager for Microsoft SharePoint.

```
v
```

```
Procesador Intel® Pentium® 4, 2.0 GHz
```

```
v
```
v

1-2 GB RAM

Aproximadamente 50 MB de espacio de disco libre para la aplicación

Visite<http://technet.microsoft.com/en-us/library/cc262485.aspx> para conocer los requisitos detallados de hardware para Microsoft SharePoint Server.

IBM Professional Services puede ayudarle a dimensionar el hardware de acuerdo con el número de usuarios, transacciones y datos.

## **Actualización desde Teamworks para SharePoint**

Si anteriormente ha instalado una versión de Teamworks para SharePoint o Lombardi for SharePoint 7.2, siga estas instrucciones para actualizar a Complemento de IBM Business Process Manager for Microsoft **SharePoint** 

Existen dos maneras de realizar la actualización. Puede actualizar utilizando el programa de instalación de IBM BPM for Microsoft SharePoint, o puede utilizar el mandato de actualización en la modalidad silenciosa.

Actualización interactiva utilizando el programa de instalación:

- 1. En el sistema del servidor SharePoint, efectúe una doble pulsación en el archivo instalador **IBM-BPM-for-Sharepoint-x64.exe**.
- 2. En la ventana de bienvenida del programa de instalación, pulse **Siguiente** para continuar la instalación.
- 3. En la ventana Mantenimiento del programa de instalación, seleccione **Actualizar** y luego pulse **Siguiente**.
- 4. Complete la instalación siguiendo los pasos de la sección ["Ejecución del programa de instalación de](#page-8-0) [IBM BPM para Microsoft SharePoint" en la página 3.](#page-8-0)

Para actualizar en la modalidad silenciosa, ejecute uno de estos mandatos, dependiendo de si desea utilizar la autenticación básica o la autenticación integrada.

Mandato de actualización silenciosa para la autenticación básica:

```
"./IBM-BPM-for-Sharepoint-x64.exe" /s /v"/qn SHAREPOINTURL=http://myserver ENABLESHAREPOINT=TRUE WLEAUTHMODE=Basic WLEPASSW
```
Mandato de actualización silenciosa para la autenticación integrada: "./IBM-BPM-for-Sharepoint-x64.exe" /s /v"/qn SHAREPOINTURL=http://myserver ENABLESHAREPOINT=TRUE INSTALL\_MODE=Upgrade"

Si la actualización se realiza satisfactoriamente, se crea un nuevo sitio web de ejemplo de SharePoint denominado **IBM Business Process Manager**. El nuevo sitio web de ejemplo no sobrescribe ni suprime el sitio web de ejemplo existente que fue creado por una versión anterior del programa de instalación. Para obtener más información sobre la eliminación del sitio de ejemplo antiguo, consulte la sección ["Desinstalación del producto" en la página 8.](#page-13-0)

### <span id="page-8-0"></span>**Instalación de IBM BPM para Microsoft SharePoint**

Una vez satisfechos todos los requisitos de software y hardware, está preparado para instalar Complemento de IBM Business Process Manager for Microsoft SharePoint mediante el programa de instalación o el procedimiento de instalación en la modalidad silenciosa.

Antes de comenzar los pasos de instalación, consulte las notas de release de IBM Support Portal para IBM Business Process Manager para conocer información importante de última hora.

### **Ejecución del programa de instalación de IBM BPM para Microsoft SharePoint**

Instale Complemento de IBM Business Process Manager for Microsoft SharePoint utilizando el programa de instalación.

Antes de instalar IBM BPM for Microsoft SharePoint, compruebe que su sistema cumple estos requisitos:

- v Microsoft SharePoint Server 2010 está instalado en el sistema servidor de SharePoint
- v Todos los componentes listados en la sección ["Requisitos de software" en la página 1](#page-6-0) están instalados.
- v Debe tener privilegios de administrador local sobre el sistema servidor de Microsoft SharePoint y debe ser miembro del grupo Home Owners dentro de SharePoint 2010 para ejecutar el programa de instalación. Este nivel de permiso le permite instalar la página portal de ejemplo.
- 1. En el sistema de SharePoint Server, efectúe una doble pulsación en el archivo instalador **IBM-BPM-for-Sharepoint-x64.exe**.
- 2. En la ventana de **bienvenida** del programa de instalación, pulse **Siguiente** para continuar la instalación.
- 3. Pulse para seleccionar los términos del acuerdo de licencia.
- 4. Si su instalación de IIS no reside en la unidad **C:\** o si no está utilizando el puerto **80**, debe cambiar la información referente al directorio predeterminado. Pulse **Cambiar** y vaya al directorio donde reside el archivo **web.config**.
- 5. La ventana siguiente verifica el directorio de políticas de seguridad. Pulse **Cambiar** para modificar el directorio de políticas de seguridad. En esta ventana, también puede habilitar una política de seguridad para el servidor SharePoint. El programa de instalación modifica el archivo **web.config** de IIS existente añadiendo los archivos de la aplicación IBM BPM for Microsoft SharePoint a la lista de las DLL permitidas. Opcionalmente, un archivo de política de seguridad de ejemplo también se puede añadir al archivo **web.config** para ayudarle a configurar IBM BPM for Microsoft SharePoint para el entorno. Si desea añadir la política de seguridad al archivo **web.config**, seleccione la opción **Habilitar esta política en SharePoint**.

**Nota:** Al seleccionar la opción **Habilitar esta política en SharePoint**, cambia la política de seguridad para todas las páginas web de SharePoint, y podría interrumpir otros programas instalados en el servidor SharePoint. Si tiene otros programas instalados, no seleccione la opción **Habilitar esta política en SharePoint**. En lugar de ello, debe modificar manualmente la política de seguridad de SharePoint para añadir soporte para IBM BPM for Microsoft SharePoint. Para obtener más información, consulte ["Configuración manual de la política de seguridad" en la página 6.](#page-11-0)

- 6. En la ventana URL del servidor SharePoint, escriba el URL del servidor SharePoint utilizando la sintaxis **http://nombreServidor**.
- 7. En la ventana de información de IBM Business Process Manager, especifique el URL y el número de puerto de IBM Process Server utilizando la sintaxis **http://nombre\_servidor:puerto**. La información de IBM Process Server se utiliza para configurar plantillas de sitio de Sharepoint para trabajar en el entorno. Seleccione la **Modalidad de autenticación**, que puede ser **Básica** o **Integrada**.
	- v Si selecciona la modalidad de autenticación básica, también debe especificar el nombre de usuario y la contraseña.

<span id="page-9-0"></span>v Si selecciona la modalidad de autenticación integrada, los campos **Nombre de usuario** y **Contraseña** no están disponibles.

**Nota:** IBM Business Process Manager da soporte al inicio de sesión automático basado en NTLM y basada en Kerberos, también denominado inicio de sesión único (SSO). El SSO reduce la actividad de configuración y simplifica el proceso de autenticación gracias a la utilización de las credenciales de Windows para la autenticación con IBM Business Process Manager. Los protocolos NTLM y Kerberos permiten iniciar la sesión automáticamente en IBM Process Portal Console, IBM Process Admin Console, IBM BPM for Microsoft Office y IBM BPM for Microsoft SharePoint. IBM BPM for Microsoft SharePoint permite utilizar SSO en IBM Business Process Manager mediante el protocolo Kerberos. NTLM no está soportado para IBM BPM for Microsoft SharePoint. Para obtener más información, consulte ["Configuración de la autenticación integrada en IBM BPM para Microsoft SharePoint" en la](#page-13-0) [página 8.](#page-13-0)

- 8. El programa de instalación está ahora preparado para comenzar a escribir los archivos de IBM BPM for Microsoft SharePoint. Pulse pulsar **Atrás** para cambiar los valores de instalación, o pulsar **Instalar** para continuar.
- 9. Durante el proceso de instalación, la barra de estado indica el progreso de la actividad, que normalmente necesita varios minutos.
- 10. Cuando finalice la instalación, pulse **Finalizar**. El programa de instalación reiniciará IIS para que los servicios y componentes web de IBM Business Process Manager estén disponibles para su utilización inmediata.

### **Ejecución del programa de instalación en la modalidad silenciosa**

Puede instalar Complemento de IBM Business Process Manager for Microsoft SharePoint en la modalidad silenciosa utilizando un mandato.

Antes de ejecutar el programa de instalación en la modalidad silenciosa, compruebe que su sistema cumple estos requisitos:

- v Desinstale todas las versiones anteriores del producto. Las instrucciones se proporcionan en la sección ["Desinstalación del producto" en la página 8.](#page-13-0)
- v Está instalado el software de cliente necesario. Para obtener más información, consulte ["Requisitos de](#page-6-0) [software y hardware" en la página 1.](#page-6-0)

Ejecute el mandato de instalación **IBM-BPM-for-Sharepoint-x64.exe**, utilizando los argumentos de mandato siguientes para realizar la configuración silenciosa:

- v **WLESERVERURL** : es el URL de IBM Process Server. Por ejemplo: **http://mi\_servidor:número\_puerto**.
- v **PATHTOVIRTUALDIRECTORYWEBCONFIG** : es la vía de acceso del directorio de configuración virtual.
- v **PATHTOSECURITYPOLICYDIR** : es la vía de acceso del directorio de política de seguridad.
- v **ENABLESHAREPOINT** : habilita la política en SharePoint. Los valores válidos son **TRUE** o **FALSE**. El valor predeterminado es **FALSE**.
- v **SHAREPOINTURL** : es el URL de SharePoint.
- v **WLEAUTHMODE** : establece la modalidad de autenticación de IBM Process Server. Los valores válidos son **Basic** e **Integrated**. El valor predeterminado es Integrated.
- v **WLEUSERNAME** : es el nombre de usuario que se debe autenticar ante IBM Process Server. Este argumento es necesario sólo para la modalidad de autenticación básica.
- v **WLEPASSWORD** : es la contraseña utilizada para autenticar ante IBM Process Server. Este argumento es necesario sólo para la modalidad de autenticación básica.
- v **INSTALL\_MODE** : es la modalidad de instalación. Los valores válidos son **Install** o **Upgrade**. El valor predeterminado es Install.

El ejemplo siguiente muestra el mandato de instalación para la autenticación básica:

<span id="page-10-0"></span>"./IBM-BPM-for-Sharepoint-x64.exe" /s /v"/qn SHAREPOINTURL=http://myserver ENABLESHAREPOINT=TRUE WLEAUTHMODE=Basic WLEPA

El ejemplo siguiente muestra el mandato de instalación para la autenticación integrada:

"./IBM-BPM-for-Sharepoint-x64.exe" /s /v"/qn SHAREPOINTURL=http://myserver ENABLESHAREPOINT=TRUE"

Para actualizar desde una versión anterior del producto, añada el argumento **INSTALL\_MODE=Upgrade** al mandato.

### **Directorios y archivos de IBM BPM para Microsoft SharePoint instalados en el servidor y el cliente**

El programa de instalación de Complemento de IBM Business Process Manager for Microsoft SharePoint crea varios directorios y archivos importantes en el sistema servidor de Microsoft SharePoint y en el sistema local del usuario.

Estos archivos y directorios incluyen componentes web y servicios. El programa de instalación añade archivos al sistema servidor de SharePoint y puede también modificar archivos de configuración del servidor.

Los archivos de aplicación de IBM BPM for Microsoft SharePoint se instalan de forma predeterminada en el directorio siguiente:

C:\Inetpub\wwwroot\wss\VirtualDirectories\80\

Los subdirectorios de este directorio contienen las DLL del programa. Por ejemplo, el archivo **bin\Lombardi.Server.WebParts.dll** habilita la función de los componentes web de Portal.

El programa de instalación puede modificar el archivo existente **web.config** para añadir una política de seguridad de ejemplo. Este modificación opcional puede ayudarle a configurar IBM BPM for Microsoft SharePoint de acuerdo con el entorno utilizado. El archivo **web.config** se actualiza para que apunte al nuevo archivo de política solamente si el usuario selecciona la opción **Habilitar esta política en SharePoint** durante la instalación. Para obtener más información, consulte ["Ejecución del programa de](#page-8-0) [instalación de IBM BPM para Microsoft SharePoint" en la página 3.](#page-8-0)

El nombre del archivo de política de seguridad de ejemplo añadido por el programa de instalación es **wss\_mediumtrust\_lombardi.config**. Este archivo se instala de forma predeterminada en el directorio siguiente:

C:\Archivos de programa\Archivos comunes\Microsoft Shared\web server extensions\14\CONFIG

El programa de instalación añade automáticamente referencias a **wss\_mediumtrust\_lombardi.config** dentro del archivo **web.config** especificado, tal como se muestra en este ejemplo:

```
<securityPolicy> <trustLevel name="WSS_Medium" policyFile="C:\Archivos de programa\Archivos comunes\Microsoft
Shared\web server
extensions\14\config\wss mediumtrust.config" /> <trustLevel name="WSS Minimal" policyFile="C:\Archivos de programa\Archi
server extensions\14\config\wss minimaltrust.config" /> <trustLevel name="WSS Medium Lombardi" policyFile="C:\Archivos d
comunes\Microsoft
Shared\web server extensions\14\config\wss mediumtrust lombardi.config" /> . .
```
Esta política de seguridad pasa a ser el nivel de confianza actual en el archivo **web.config** si se selecciona la opción **Habilitar esta política en SharePoint** durante la instalación. El ejemplo siguiente muestra la entrada del archivo web.config correspondiente al nivel de confianza:

```
<trust level="WSS_Medium_Lombardi" originUrl="" />
```
### **Configuración de IBM BPM para Microsoft SharePoint**

Después de haber instalado satisfactoriamente IBM BPM for Microsoft SharePoint, debe configurar Microsoft<sup>®</sup> SharePoint y el entorno de IBM BPM for Microsoft SharePoint.

## <span id="page-11-0"></span>**Configuración manual de la política de seguridad**

Durante la instalación de Complemento de IBM Business Process Manager for Microsoft SharePoint, si no selecciona la opción **Habilitar esta política en SharePoint** en la ventana de la política de seguridad, debe ejecutar los pasos siguientes para ejecutar satisfactoriamente IBM BPM for Microsoft SharePoint.

Los servicios y componentes web de IBM BPM for Microsoft SharePoint no se ejecutarán hasta que habilite manualmente el sitio web para que utilice una política de seguridad que permita que los archivos instalados se ejecuten en el servidor web. Puede habilitar la política estableciendo el nivel de confianza en **full** en el archivo **web.config** (método no recomendado) o creando un archivo de política personalizada. Crear un archivo de política personalizada es el mejor método para optimizar la seguridad y al mismo tiempo permitir el funcionamiento adecuado de IBM BPM for Microsoft SharePoint.

Si el nivel de confianza actual está establecido en **WSS\_Minimal**, lo que significa que está utilizando el contenido predeterminado del archivo **wss\_minimaltrust.config**, IBM BPM for Microsoft SharePoint no se ejecutará. Para funcionar debidamente, los componentes web y servicios de SharePoint necesitan un nivel de permisos mayor que el nivel proporcionado por los permisos predeterminados de SharePoint.

Puede modificar un archivo de política de seguridad personalizado para añadir la información de política necesaria o puede modificar un archivo de política predeterminada. IBM BPM for Microsoft SharePoint proporciona una herramienta de actualización de políticas para ayudarle a modificar el archivo de política y auditar los resultados. Siga estos pasos para ejecutar la herramienta de actualización de políticas.

- 1. Haga una doble pulsación en el archivo **TeamworksSharePointSecurityPolicyUpdater.exe** para iniciar la herramienta de actualización de políticas. Este archivo reside en el directorio donde se creó el archivo de política durante la instalación. La ubicación predeterminada del archivo de política es: C:\Archivos de programa\Archivos comunes\Microsoft Shared\web server extensions\14\CONFIG
- 2. En la ventana Herramienta de actualización de políticas de IBM BPM for Microsoft SharePoint, pulse **Examinar** y vaya al archivo de política que desee modificar. El archivo de política puede ser un archivo personalizado que ya está en uso, o el archivo de política predeterminado **wss\_mediumtrust.config**.

La herramienta de actualización determina nombres predeterminados para el archivo de política modificado y el nuevo archivo de salida. Si guarda el archivo de política original, la herramienta le permite comparar el archivo original con el archivo de salida, por si el original guardado es necesario en una resolución de problemas futura. Puede cambiar los nombres de archivo predeterminados, pero debe hacer estos cambios antes de pulsar **Generar**. Si escribe un nombre de archivo en lugar de pulsar Examinar, la herramienta determina nombres de archivo predeterminados cuando el usuario pulsa Generar.

- 3. Pulse **Generar**. El archivo de política original se guardará bajo el nombre de archivo **Archivo original reformateado para comparación**. El nuevo archivo de política se guardará bajo el nombre de archivo **Nuevo archivo de política de seguridad con nombres seguros**. Puede utilizar un programa de comparación para comparar el archivo original con el nuevo. La herramienta de actualización de políticas no añade nombres seguros redundantes de IBM BPM for Microsoft SharePoint a un archivo de política que ya contiene los nombres seguros.
- 4. Cierre la ventana de la herramienta de actualización de políticas cuando haya terminado de utilizar la herramienta.

Una vez creado satisfactoriamente el archivo de política modificado, coloque el nuevo archivo en el servidor web y añada referencias al archivo de política en el archivo **web.config**. Esta acción hace que la nueva política pase a ser la política global del sitio web.

## **Visión general de los componentes web**

Complemento de IBM Business Process Manager for Microsoft SharePoint proporciona componentes web que permiten al usuario ver datos de IBM Process Portal dentro de un sitio web de Microsoft SharePoint.

<span id="page-12-0"></span>Mediante IBM BPM for Microsoft SharePoint, puede realizar muchas de las mismas tareas en SharePoint que las que puede realizar en el producto IBM Process Portal basado en la web, incluidas las siguientes:

- v Iniciar procesos desde una lista de favoritos.
- Ver y ejecutar tareas asignadas.
- v Gestionar procesos en curso, tales como iniciar y detener instancias de proceso, ver diagramas de proceso y reasignar tareas para equilibrar la carga de trabajo.
- v Ver informes en tiempo real que muestran el rendimiento de individuos, equipos y procesos de negocio.

La tabla siguiente describe la función de los componentes web de IBM Process Portal.

*Tabla 1. Función del componente web*

| Componente web          | Función                                                                                                    |
|-------------------------|----------------------------------------------------------------------------------------------------|
| Búsqueda guardada       | Muestra las tareas activas a partir de una búsqueda<br>guardada de IBM BPM.                                                                                                    |
| Inicio de procesos      | Inicia procesos de IBM BPM desde un sitio web de<br>SharePoint.                                                                                                    |
| Iniciador de marcadores | Muestra enlaces de uso habitual desde IBM Process<br>Portal.                                                                                                    |
| Sitio web incluido      | Muestra un informe o Coach de IBM BPM dentro de un<br>sitio web de SharePoint. Este componente web también<br>puede mostrar otros tipos de sitios web utilizando un<br>URL cualquiera válido. |

Para obtener más información sobre los componentes web de IBM Process Portal, consulte Utilización de IBM Process Portal con IBM BPM para Microsoft SharePoint.

#### **Adición de componentes web a un sitio web de SharePoint**

Añada funciones, tales como búsquedas guardadas y procesos, a Complemento de IBM Business Process Manager for Microsoft SharePoint añadiendo componentes web a un sitio web de Microsoft SharePoint.

El programa de instalación de IBM BPM for Microsoft SharePoint crea plantillas de ejemplo que utilizan componentes web. Puede añadir y modificar estas plantillas en lugar de utilizar los componentes web directamente, pues los componentes web dependen de la estructura del sitio web de SharePoint.

Para añadir componentes web a un sitio web de SharePoint:

- 1. Pulse **Acciones de sitio web** > **Editar página**.
- 2. Vaya a la zona de componentes web y pulse **Añadir un componente web**.
- 3. En la ventana **Añadir componentes web**, expanda el árbol hasta que vea la sección **Varios**.
- 4. Pulse para seleccionar los componentes web de IBM BPM que desee añadir al sitio web de SharePoint.
- 5. Pulse **Añadir**.

Para configurar las propiedades de cada componente web, pulse **Editar** > **Modificar componente web compartido**. Para obtener más información sobre la configuración de componentes web de IBM BPM en un sitio de SharePoint, consulte Utilización de IBM Process Portal con IBM BPM para Microsoft SharePoint.

### <span id="page-13-0"></span>**Configuración de la autenticación integrada en IBM BPM para Microsoft SharePoint**

La autenticación integrada entre Microsoft® Windows® y Complemento de IBM Business Process Manager for Microsoft SharePoint le permite acceder al cliente de IBM BPM for Microsoft SharePoint de forma más eficiente.

IBM Business Process Manager es compatible con el inicio de sesión automático basado en NTLM y con el basado en Kerberos. Estas modalidades de autenticación también se denominan inicio de sesión único (SSO). SSO reduce la actividad de configuración y simplifica el proceso de autenticación gracias a la utilización de las credenciales del usuario actual de Windows para realizar la autenticación en las consolas de IBM Business Process Manager. Los protocolos NTLM y Kerberos permiten a los usuarios iniciar la sesión automáticamente en Process Portal Console, IBM Process Center Console, IBM Process Admin Console, IBM BPM for Microsoft Office y IBM BPM for Microsoft SharePoint.

**Nota:** IBM BPM for Microsoft SharePoint permite utilizar SSO en IBM Business Process Manager mediante el protocolo Kerberos. El protocolo NTLM no se puede utilizar para IBM BPM for Microsoft SharePoint.

IBM BPM for Microsoft SharePoint permite utilizar la autenticación integrada de forma predeterminada. Durante la instalación, se configura la modalidad de autenticación para cada plantilla de sitio web y el sitio de IBM Business Process Manager de ejemplo, utilizando la modalidad de autenticación seleccionada en el programa de instalación. Un componente web se puede configurar manualmente para utilizar la autenticación integrada o la autenticación básica. Para cambiar los valores de autenticación, pulse **Editar** > **Modificar componente web compartido** en una página. Si selecciona la autenticación básica, debe especificar las credenciales de autenticación de IBM Process Server, incluido el nombre de usuario y la contraseña. Puede cifrar la contraseña utilizada para la autenticación básica. En la ventana de propiedades del componente web, pulse **Cifrar credenciales**. Para obtener ayuda para implementar el inicio de sesión único para IBM BPM for Microsoft SharePoint, póngase en contacto con el servicio técnico de IBM.

#### **Desinstalación del producto**

Para desinstalar Complemento de IBM Business Process Manager for Microsoft SharePoint del sistema, puede ejecutar el programa de desinstalación de IBM BPM for Microsoft SharePoint utilizando la función Añadir y quitar programas de Windows®, o utilizar el mandato uninstall para realizar una desinstalación en modalidad silenciosa.

Para desinstalar el producto en la modalidad silenciosa, ejecute el mandato siguiente: "./IBM-BPM-for-Sharepoint-x64.exe" /s /v"/qn" /x

El programa de desinstalación no desinstala algunos de los archivos que se instalaron anteriormente. Este pequeño número de archivos restantes son necesarios para evitar posibles problemas. Por ejemplo, la desinstalación de IBM BPM for Microsoft SharePoint podría provocar la detención del resto de un sitio web, debido a la eliminación de un archivo esencial. El archivo de política y su entrada correspondiente en **web.config** no se eliminan por si el administrador del sitio web los está utilizando o los ha asociado a otras aplicaciones.

Tampoco se desinstala el sitio web de ejemplo de IBM BPM for Microsoft SharePoint creado para mostrar los componentes web de Portal, pues el sitio web de ejemplo podría estar personalizado. El programa de instalación de IBM BPM for Microsoft SharePoint crea un nuevo sitio web de SharePoint en lugar de sobrescribir el sitio web de ejemplo existente. Puede conservar el sitio web de ejemplo antiguo o desinstalarlo siguiendo estos pasos:

- 1. Pulse **Acciones de sitio web** > **Valores de sitio**.
- 2. En la ventana **Valores de sitio**, bajo **Administración de sitio**, pulse **Suprimir este sitio**.

<span id="page-14-0"></span>3. En la ventana siguiente, pulse **Suprimir**. Se mostrará un mensaje para confirmar la supresión de la página.

#### **Resolución de problemas**

Repase los temas de resolución de problemas para diagnosticar y corregir problemas habituales.

Debido a que la configuración de su entorno puede ser diferente de la configuración estándar, puede encontrar algunos de los problemas habituales siguientes al actualizar la instalación. Consulte también las notas de release en el portal de soporte de IBM Business Process Manager para conocer información de última hora.

#### **Configuración de Kerberos para el inicio de sesión único (SSO)**

IBM BPM for Microsoft SharePoint permite utilizar SSO en IBM Business Process Manager mediante el protocolo Kerberos. NTLM no se puede utilizar con IBM BPM for Microsoft SharePoint.

#### **El sitio de ejemplo de IBM Business Process Manager no se instala si la cuenta no tiene permisos suficientes.**

El programa de instalación de IBM BPM for Microsoft SharePoint crea un sitio de Microsoft SharePoint con un sitio de portal de ejemplo denominado **IBM Business Process Manager**. Si la cuenta utilizada para instalar IBM BPM for Microsoft SharePoint no tiene permisos suficientes, el sitio de ejemplo no se crea.

#### **Solución temporal**

Desinstale IBM BPM for Microsoft SharePoint y compruebe que esté utilizando una cuenta que tenga los permisos apropiados. Luego ejecute de nuevo el programa de instalación.

Para obtener más información, consulte ["Ejecución del programa de instalación de IBM BPM para](#page-8-0) [Microsoft SharePoint" en la página 3.](#page-8-0)

#### **Configuración de los permisos de IBM BPM for Microsoft SharePoint**

Examine el archivo **web.config** para asegurarse de que IBM BPM for Microsoft SharePoint tiene los permisos apropiados para ejecutarse. Para obtener más información, consulte ["Directorios y archivos de](#page-10-0) [IBM BPM para Microsoft SharePoint instalados en el servidor y el cliente" en la página 5.](#page-10-0)